## **Dbedit**

| Editing TurbolMAGE Datasets                           | <u>Page</u> |
|-------------------------------------------------------|-------------|
| How can Dbedit help me with my work?                  | 3           |
| <ul> <li>Accessing Dbedit</li> </ul>                  | 4           |
| <ul> <li>Finding entries with a known key</li> </ul>  | 6           |
| What if I don't know the key value?                   | 9           |
| <ul> <li>Modifying data and global changes</li> </ul> | 11          |
| <ul> <li>Dbedit subcommands</li> </ul>                | 14          |
| <ul> <li>Inserting and deleting data</li> </ul>       | 16          |
| <ul><li>MPE/iX Critical Item Update (CIU)</li></ul>   | 18          |
| General guidelines                                    | 19          |

## Editing a database with Dbedit

- Dbedit uses simple commands to perform these editing operations:
  - listing entries
  - adding an entry
  - modifying an entry
  - deleting an entry
  - applying global changes to entries
- It can work on chains of entries or related entries
- It can modify key items

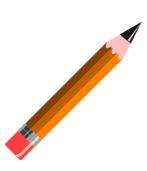

## How can Dbedit help me with my work?

- Dbedit is useful in many ways
  - Debugging programs
  - Fixing bad data
  - Building prototype databases

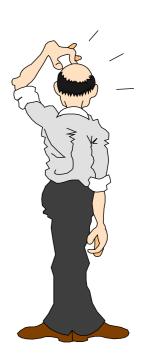

#### Accessing Dbedit

- Step 1: Run Suprtool
- Step 2: Use the BASE command to open a database
- Step 3: Use the EDIT command to start Dbedit

```
:run suprtool.pub.robelle
>base store.pub
>edit
# {Dbedit prompt}
```

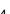

#### Dbedit is built into Suprtool

- Dbedit is a Suprtool component that functions independently
- Dbedit commands:

```
#form sets
#list m-customer
#modify d-sales;updatekey
#add d-inventory
#delete
#change m-product
#exit
```

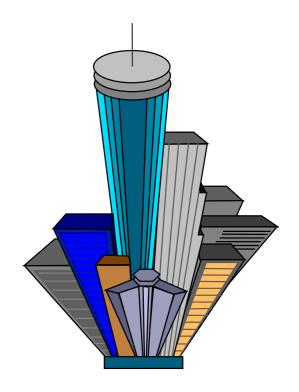

#### Finding an entry with a known key

Use LIST setname and specify a key value at the prompt

```
#list m-customer

List in File: M-CUSTOMER

CUST-ACCOUNT >10020

CITY = Surrey CREDIT-RATING = 200000

CUST-ACCOUNT = 10020 CUST-STATUS = 20

NAME-FIRST = Walley NAME-LAST = Nisbet

STATE-CODE = BC

STREET-ADDRESS = 8877-149th Street

(2)

POSTAL-CODE = V3T4W2

List in File: M-CUSTOMER

CUST-ACCOUNT > Prompts for next value
```

## Finding a chain of entries

Use LIST setname to specify a chain of entries

```
#list d-sales
 List in File: D-SALES
   CUST-ACCOUNT
                     >10020
                          _{press return to omit}_
     PRODUCT-NO
                                             = 1997 704
CUST-ACCOUNT = 10020
                              DELTV-DATE
PRODUCT-NO = 50511501
                                             = 9831
                              PRODUCT-PRICE
PURCH-DATE = 19971000
                              SALES-OTY
SALES-TAX = 2753
                                             = 22415
                              SALES-TOTAL
CUST-ACCOUNT = 10020
                                             = 19971028
                              DELIV-DATE
PRODUCT-NO = 50512501
                              PRODUCT-PRICE
                                             = 14660
PURCH-DATE = 19971028
                              SALES-OTY
SALES-TAX = 2052
                              SALES-TOTAL
                                             = 16712
List in File: D-SALES
                           {press return to end}_
   CUST-ACCOUNT
```

## How can I change the search key?

 Use the KEY option to specify a different key and alter the search path

```
#list d-sales;key = product-no
```

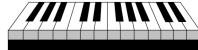

```
List in File: D-SALES
   PRODUCT-NO
                  >50512501
                           ₹enter value or press return}_
   CUST-ACCOUNT
                                            = 19971016
CUST-ACCOUNT = 10003
                             DELIV-DATE
PRODUCT-NO = 50512501
                             PRODUCT-PRICE = 14562
PURCH-DATE = 19971016
                             SALES-QTY
                             SALES-TOTAL
SALES-TAX = 2039
                                            = 16601
CUST-ACCOUNT
           = 10020
                             DELIV-DATE
                                            = 19971028
PRODUCT-NO
          = 50512501
                             PRODUCT-PRICE
                                            = 14660
PURCH-DATE = 19971028
                             SALES-OTY
              = 2052
SALES-TAX
                             SALES-TOTAL
                                            = 16712
List in File: D-SALES
     PRODUCT-NO
```

#### What if I don't know the key value?

Use the ALL option to sequentially display all the entries in a dataset

# #list m-customer; all

```
List ALL records in File: M-CUSTOMER

CITY = Vancouver CREDIT-RATING = 200000

CUST-ACCOUNT = 10010 CUST-STATUS = 20

NAME-FIRST = Wayne NAME-LAST = Humphreys

STATE-CODE = BC
```

STREET-ADDRESS = #403-1075 Comox (2)

POSTAL-CODE = V5T1H6

STATE-CODE = BC

STREET-ADDRESS = 2788 Oxtoby Place

....etc....

#### Listing related entries from other datasets

The RELATED option with the LIST command searches for entries in the selected dataset and in related datasets

- If a master dataset is specified, Dbedit retrieves a master entry and then goes through the paths to detail sets #list m-customer; related
- If a detail dataset is specified, Dbedit retrieves a detail chain, then goes through the paths from master sets
  #list d-sales;related

## Changing a noncritical field

 Use the MODIFY command to change the values of noncritical fields in a record

```
#modify d-inventory : unit-cost

Modify within File: D-INVENTORY

SUPPLIER-NAME > STD Ribbons
PRODUCT-NO > 105391

Enter new values(or <Return> to leave as is):
SUPPLIER-NAME = STD Ribbons
PRODUCT-NO = 105391
UNIT-COST = 500
_____ {enter new unit cost}
```

#### How can I modify a critical field?

Use the UPDATEKEY option to modify critical items

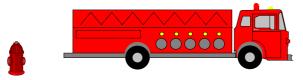

## Can I make a global change to a field?

If you need to change a field value in the entire dataset, use the CHANGE command

```
#change m-supplier
Enter existing key value to find:
   SUPPLIER-NAME > ACME
Enter new key value to replace with:
   SUPPLIER-NAME > ACME SUPPLY

SUPPLIER-NAME = ACME CITY = Los Angeles
STATE-CODE = CA STREET(1) = 100 Main
STREET(2) = ZIP-CODE = 91201
OK to change this entry[no]:Y
```

#### Subcommands in Dbedit

In response to the Dbedit prompt for a field value, you can use the following subcommands:

```
* No new value
```

- ? Display the TurbolMAGE format or field
- // Quit the command
- \\ Quit the command
- Ctrl-Y Quit the command

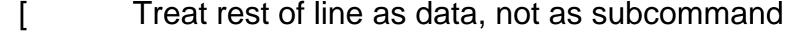

- ' Set this field to all blanks (batch use)
- Execute a calculator command

## Moving around in a field list

- Try these subcommands to move to other entries in a field list:
  - >> Go to the end of the field list
  - Go to the beginning of the list
  - >3 Go three fields forward in the list
  - <3 Go three fields back in the list</p>
  - @ fieldname Go to the fieldname

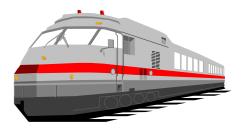

#### Adding new entries to a dataset

Use the ADD command to insert a new record into a dataset

```
#add m-supplier
Add to File: M-SUPPLIER

SUPPLIER-NAME > ACME
CITY > Los Angeles
STATE-CODE > CA
STREET(1) > 100 Main
STREET(2) > ______ {press Return to omit}
ZIP-CODE > 91201
```

#### How can I delete an entry?

It's easy to remove an entry using the DELETE command

```
#delete m-supplier
Delete from File: M-SUPPLIER
SUPPLIER-NAME > ACME
SUPPLIER-NAME = ACME CITY = Los Angeles
STATE-CODE = CA STREET(1) = 100 Main
STREET(2) = ZIP-CODE = 91201
Is this the entry to delete[no]:Y
```

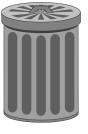

## MPE/iX Critical Item Update (CIU)

- CIU allows programs to modify critical search and sort fields in detail datasets using DBUPDATE
- By default, IMAGE databases have CIU disabled
- Dbedit requires CIU for the CHANGE command and the UPDATEKEY option with the MODIFY command
- Two ways to enable CIU
  - 1. set basename ciupdate = on
  - 2. set basename ciupdate = allowed

## General guidelines

- Dbedit works best on single entries or chains of entries
- Dbedit uses keyed access, but serial access can be specified with the LIST ALL command
- All Dbedit commands support the asterisk (\*) subcommand
- All commands support a restrictive field list
- A semicolon (;) separates a command from its options

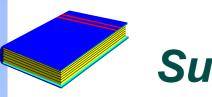

## Summary

Like a text editor for dataset entries

- ADD, CHANGE, DELETE, LIST, MODIFY
- Updating key values